# UNIVERSITY OF TWENTE.

# **APPLICATION DEVELOPMENT**

## LECTURE 2: SOFTWARE DESIGN; DRAWING, VARIABLES & PROPERTIES, TYPES; MATH

*class AppDev {* Java *}*

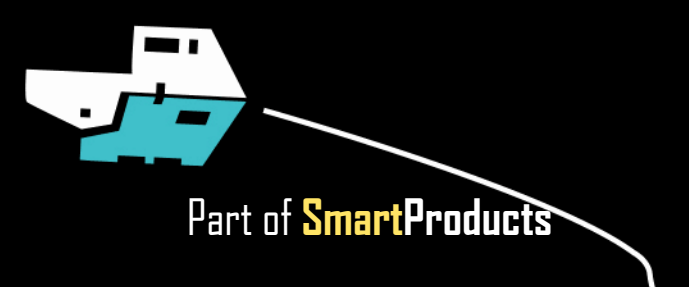

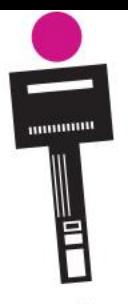

## APPLICATION DEVELOPMENT **INTRODUCTION**

Fjodor van Slooten W241 *(Horst-wing West)* f.vanslooten@utwente.nl

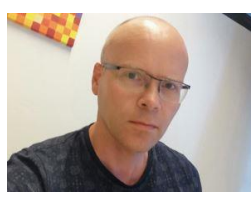

- Software design
- Drawing, Userinterfaces
- Variables and expressions
- Math class
- Assignment 2

slides @ [vanslooten.com/appdev](https://home.ctw.utwente.nl/slootenvanf/appdev/)

**UNIVERSITY OF TWENTE.** 

class AppDev{

# **ABOUT ASSIGNMENT 1**

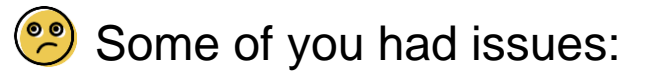

- Installing Eclipse
- Using Eclipse (workspace/projects/WindowBuilder)
- Most of these have been solved, if you still have problems, [look in the forum](https://stackoverflow.com/c/app-dev-team/questions/tagged/eclipse) or ask for help today

A 'golden rule': never move files or folders which are part of your Eclipse workspace: they disappear from Eclipse.

# **ABOUT ASSIGNMENT 1**

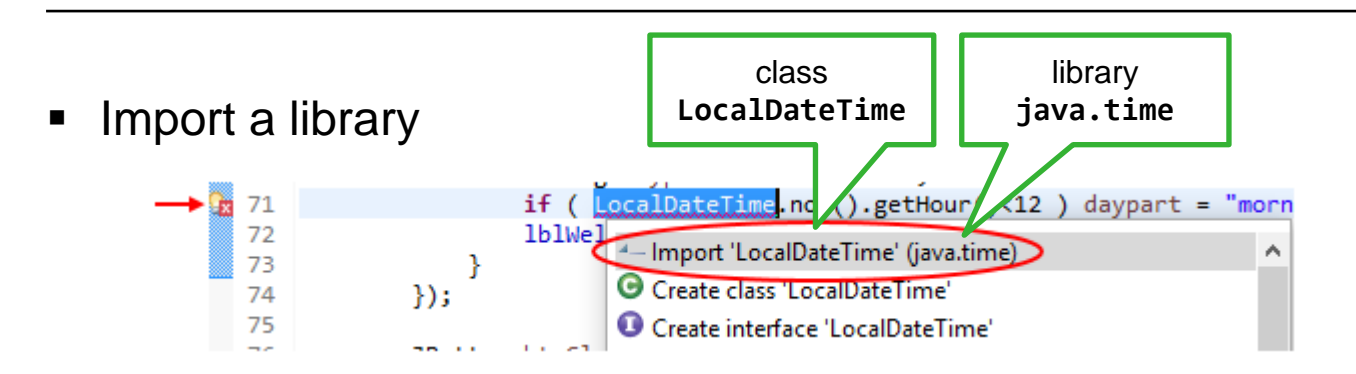

■ Respond to ENTER key pressed

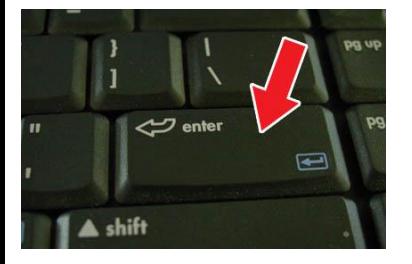

// make btnOk the default button when ENTER is pressed: getRootPane().setDefaultButton(btnOk);

# **SOFTWARE DESIGN**

**EXECT** Create an application that can draw one or more shapes in a user-defined color"

- Design a userinterface: *sketch* (Human Factors)
- Determine requirements

# **OBJECTS: WRITE A RECIPE**

- Class (describe properties and methods) and (later) specify in a class diagram
- Work out methods in pseudo-code:
	- In "plain language" write down instructions step by step

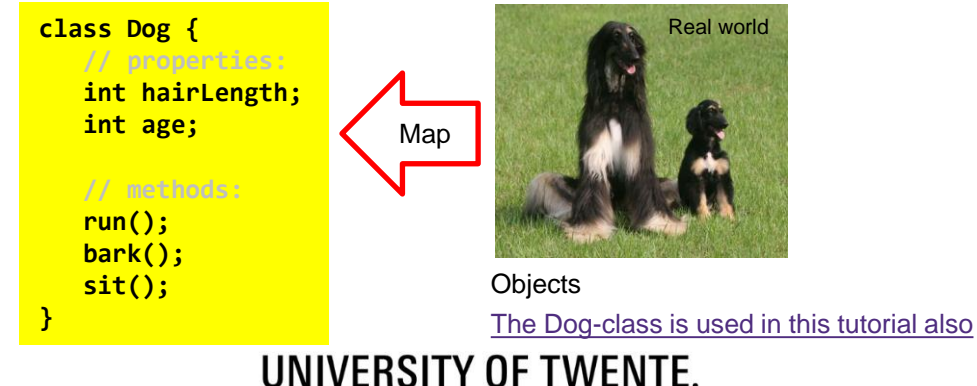

Analyze the world around you

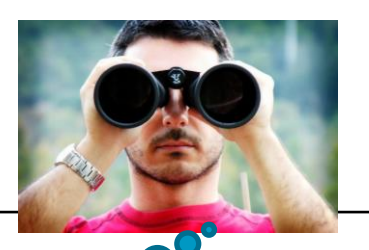

# **SOFTWARE DESIGN**

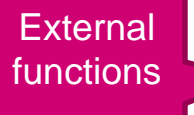

■ Product functions

- Can do
- Behaves
- Looks
- $\blacksquare$  Is

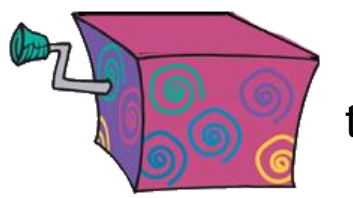

the box

# How? What? *How* does it work? *What*'s inside (the box)?

- Internal functions
	- Consists of
	- Working principles

**Specs** 

# **APPDEV: ROLE IN PROJECT**

- First design iteration, answer:
	- Consists of …?
	- Working principles: how does it –→ Parts, components work/behave?
	- Specs... what type, size, color…

*How* does it work? *What*'s inside (the box)?

Properties/variables

Internal functions/behaviors

Application (design) specifications

#### UNIVERSITY OF TWENTE.

AppDev 4/26/2020 8

# **WHAT MAKES THEM PLAY?**

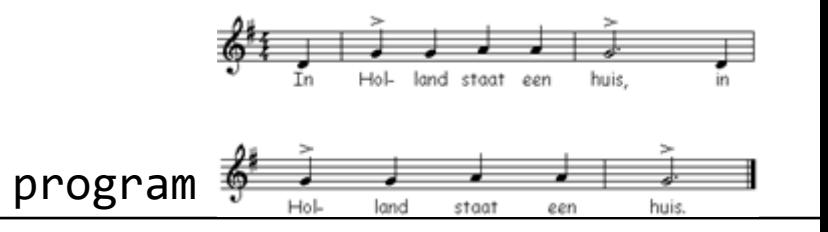

- (Internal functions) > components (are like orchestra-members)
- Conductor = controller; plays **piece of music** = Application (the program)

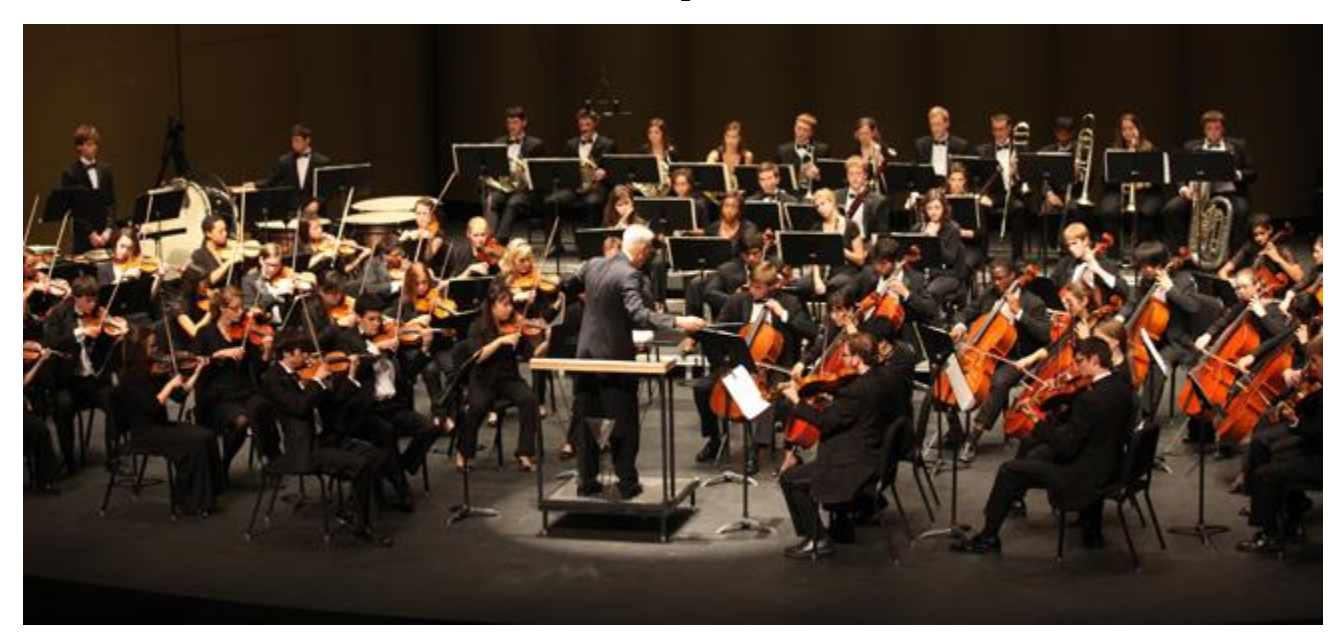

# **DEPENDENCIES**

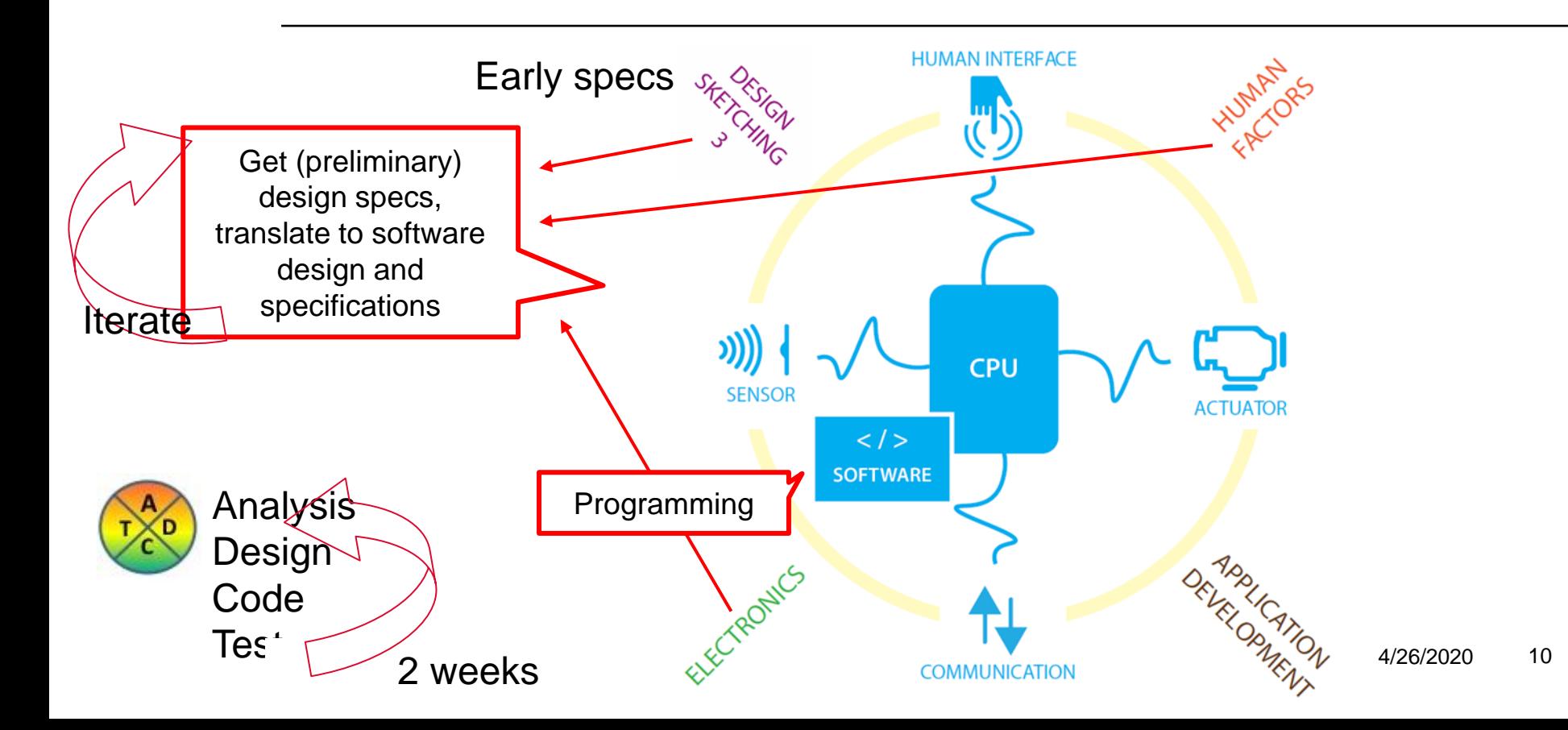

# **APPLICATION DESIGN SPECIFICATIONS**

- Summary of the data (what the program knows/remembers)
	- Import/Export: What is entered/does the user do? What is being done? Measured?
- Describe internal functions (how it acts) and/or (forms of) behavior
	- Process: What happens to the data/input?
	- Result/Store/Communicate: Should something happen? How is result presented/delivered?
- Layout modules: the main components and connections between them

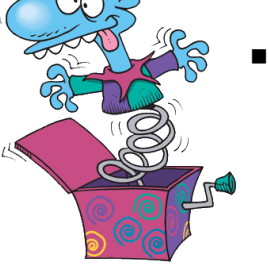

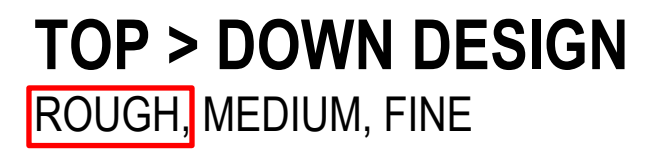

■ From *rough* (general/quick-n-dirty) to *fine* (detailed, objects, features, actions)

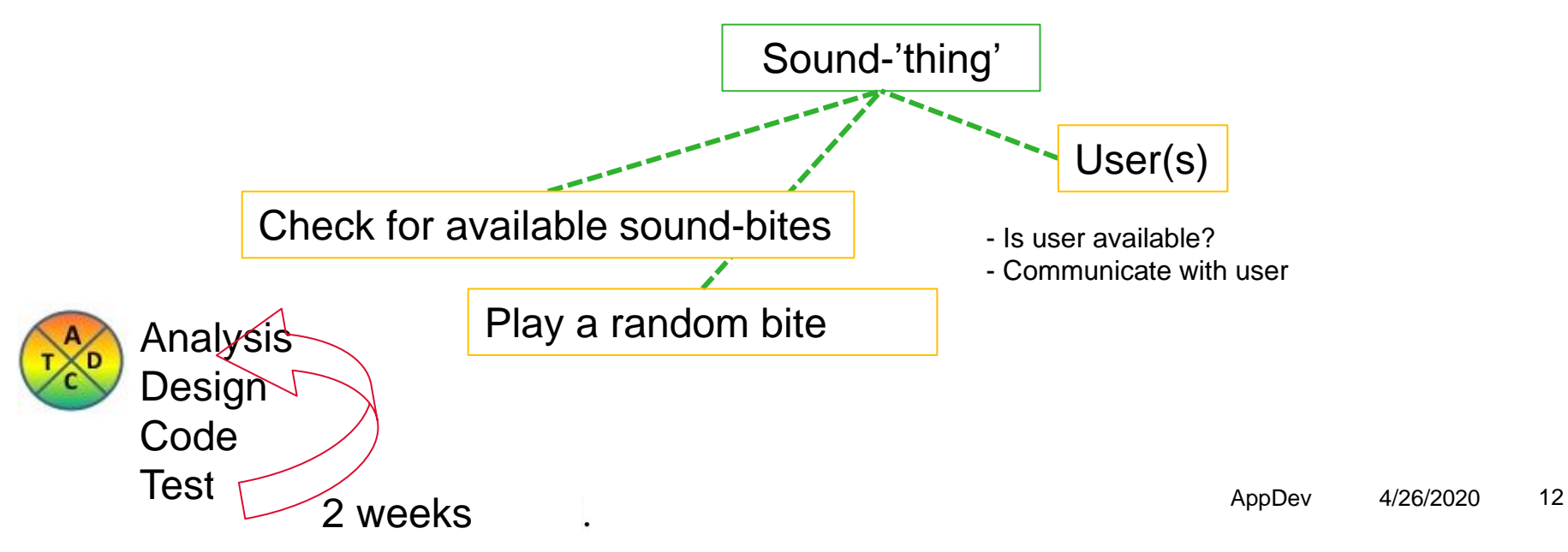

## **TOP > DOWN DESIGN** ROUGH, MEDIUM, FINE

## ■ User: Algorithms / Behavior?

- Detection position user
- Get position of handle
- Give feedback
- Receive commands (from user): on/off/check/...

#### ■ Inputs & outputs

- $\blacksquare$  Position handle  $(x, y?)$
- Command (code/key)
- Feedback / Status (Sound/Light/Screen/Move/...)
- Control panel / remote
- Display (LCD? OLED?)
- Buttons: On / Off / Push / Point

## **TOP > DOWN DESIGN** ROUGH, MEDIUM, FINE

■ Communicate: Receive Commands EventHandler: incoming communication Determine type (setup/setting/command) ▪ Command: *"process bite"* ■ Save command in list --- Variable? (of type ArrayList?) Action (method?) Type of action Type? (integer?)

Next iteration: convert properties and methods to classes. Detail methods in Pseudocode.

# **DRAW A CLASS DIAGRAM**

USE [DRAW.IO](https://www.draw.io/) WEBSITE TO CREATE DIAGRAMS

Like flowcharts, class diagrams

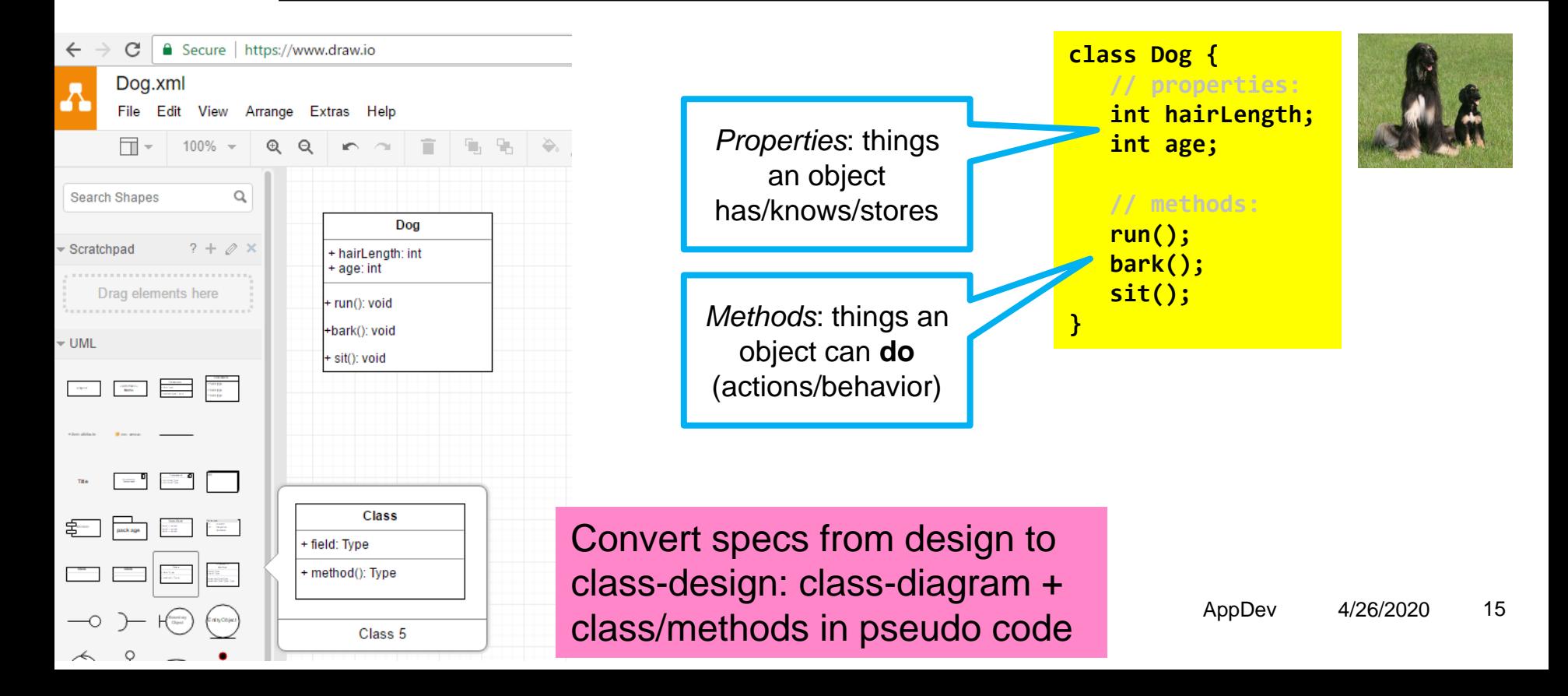

# **ELABORATE METHOD IN PSEUDO CODE**

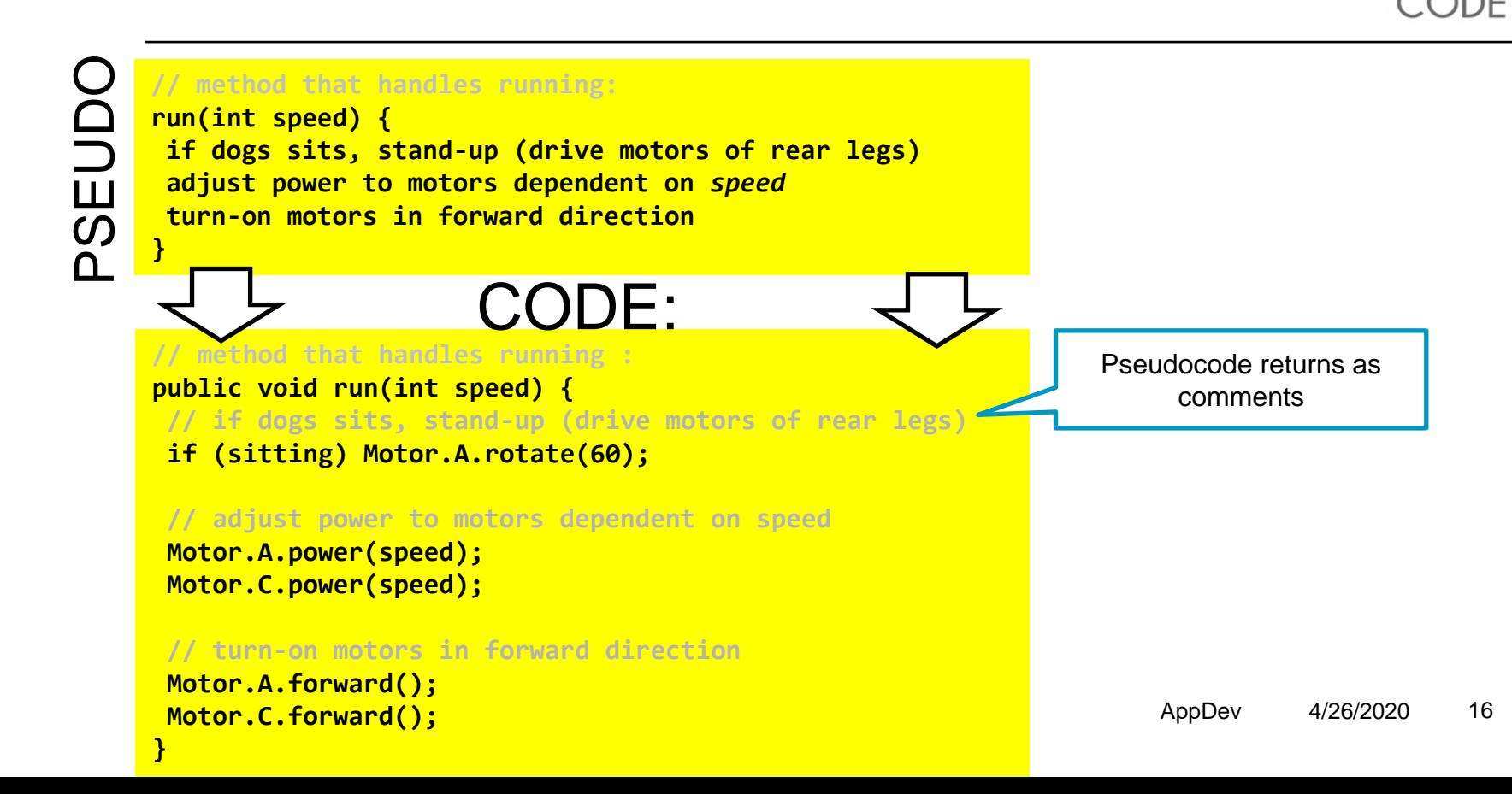

## **USER INTERFACES** DESIGN AN APP THAT CAN DRAW SHAPES IN SPECIFIED COLOR

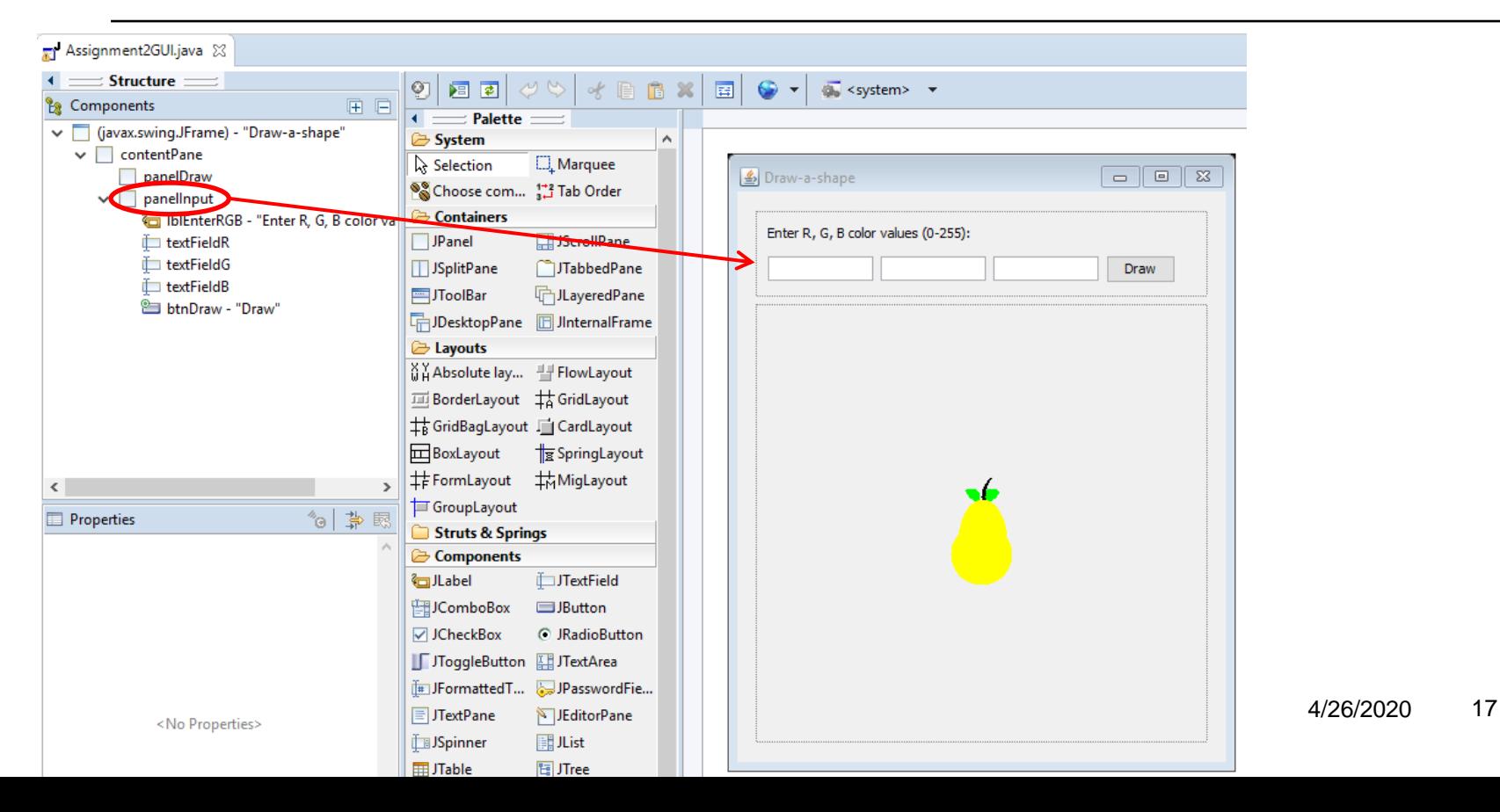

# **EVENT HANDLING**

- What is an 'event'?
	- Mouse-click
	- Press on a button
	- Key stroke
- Process an event?
- \* Or right-click:

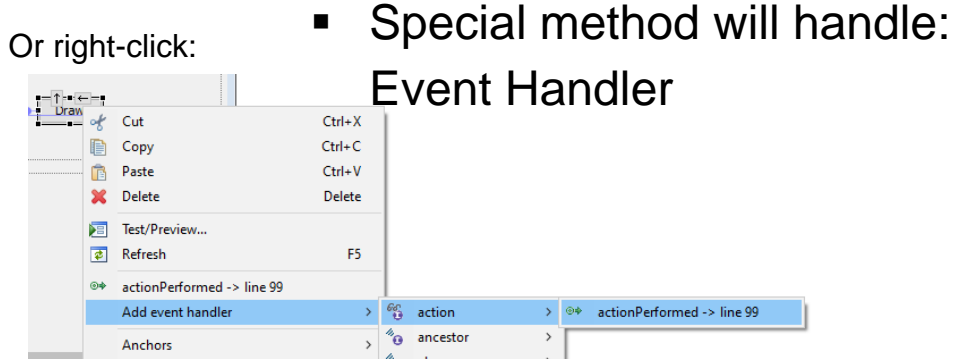

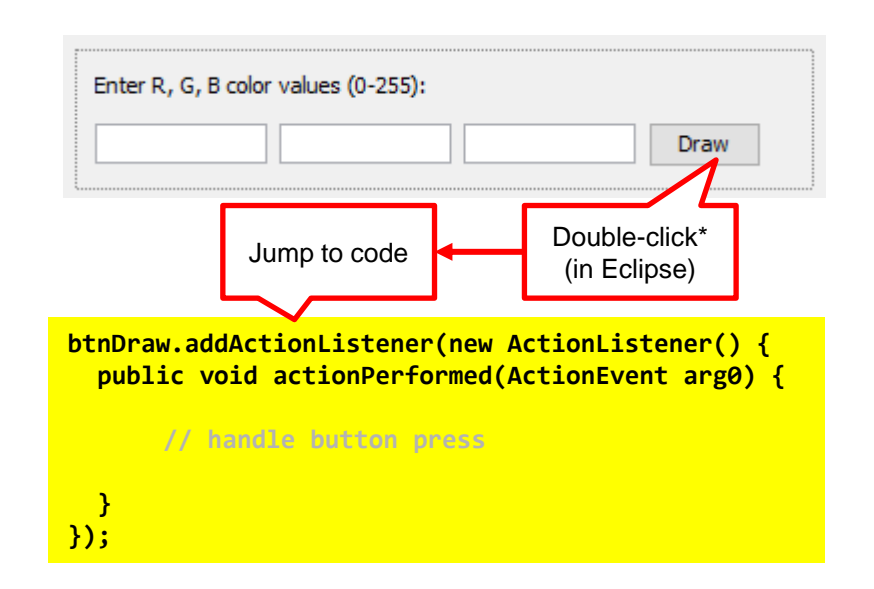

# **USER INTERFACE COMPONENTS**

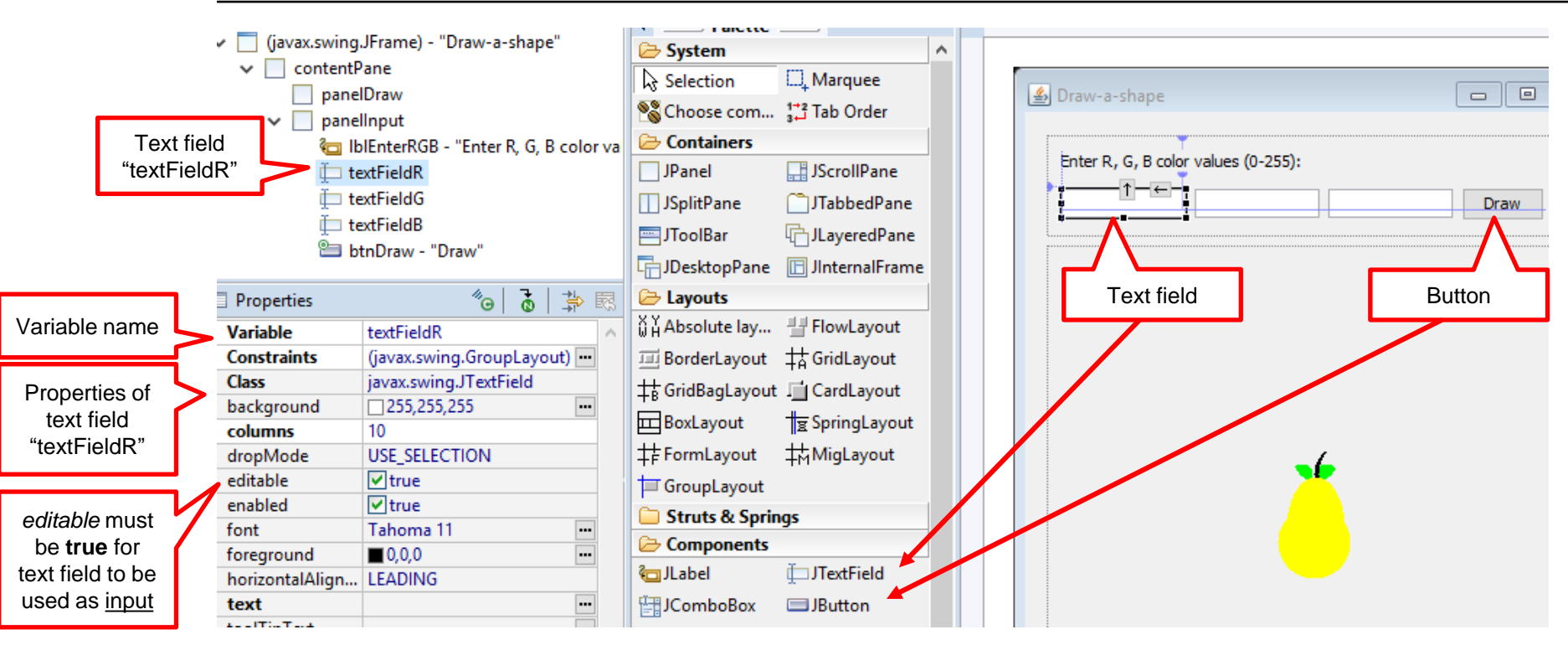

## **INPUT OF NUMBERS** IN A TEXT FIELD

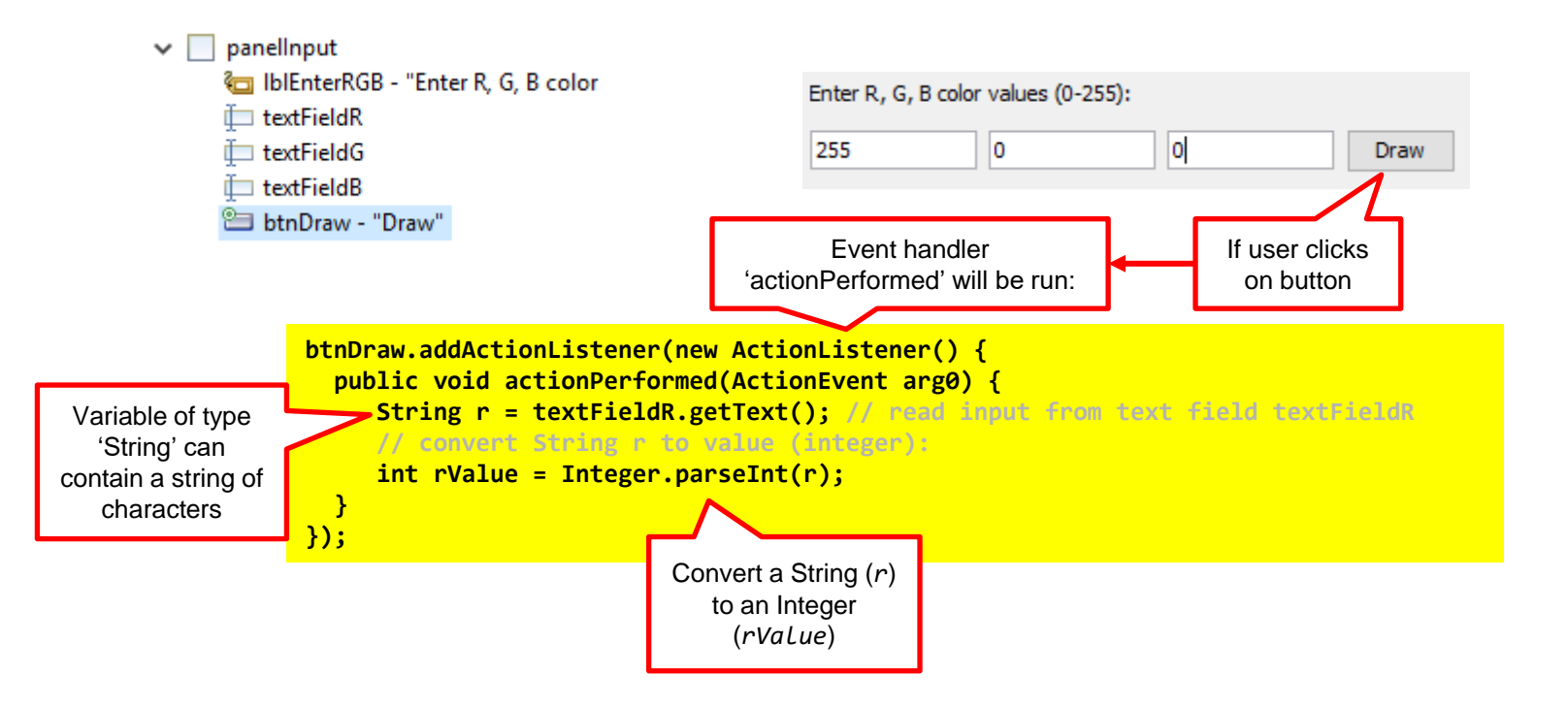

# **VARIABLES**

**x 502 y 25**

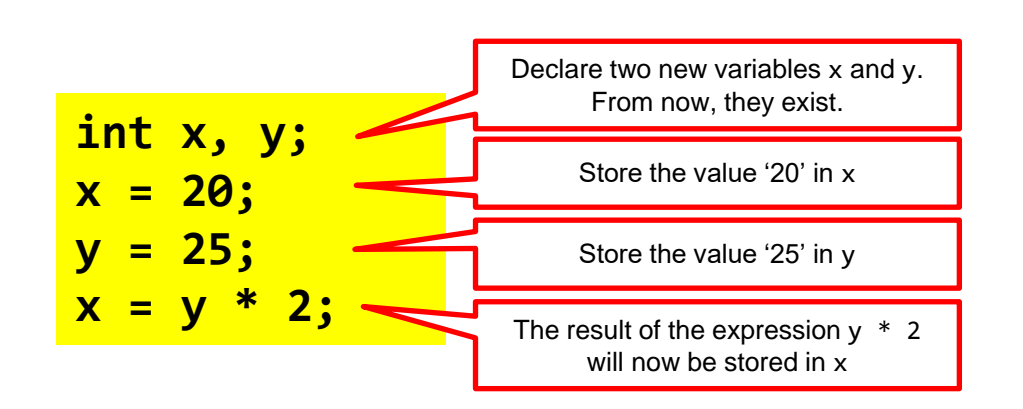

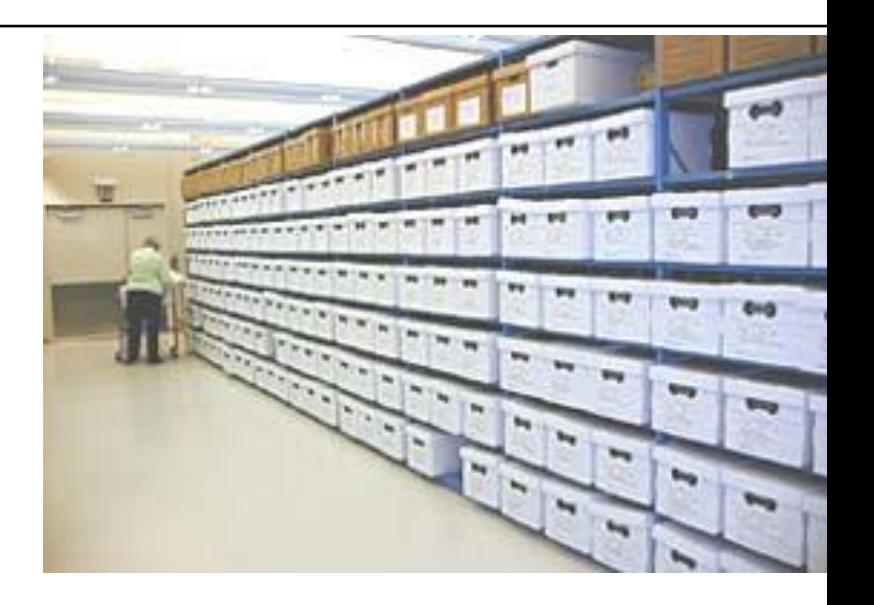

## **VARIABLES** TYPES INT AND DOUBLE

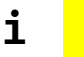

## **i 3 d 3.141592653 310 3.333333333333 10.0**

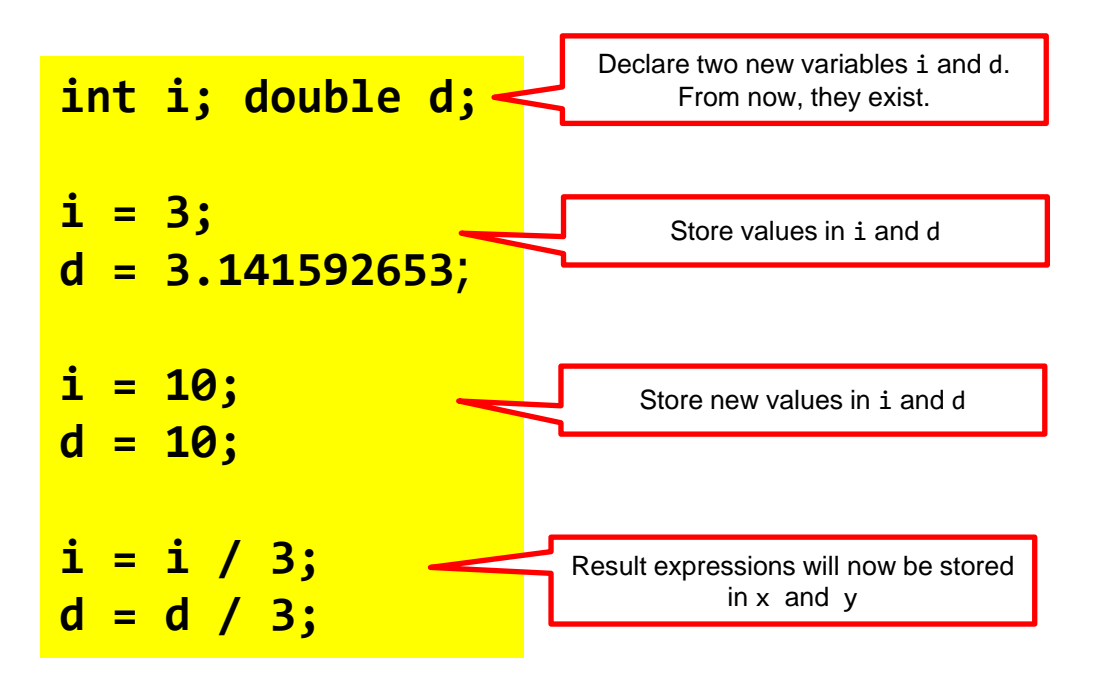

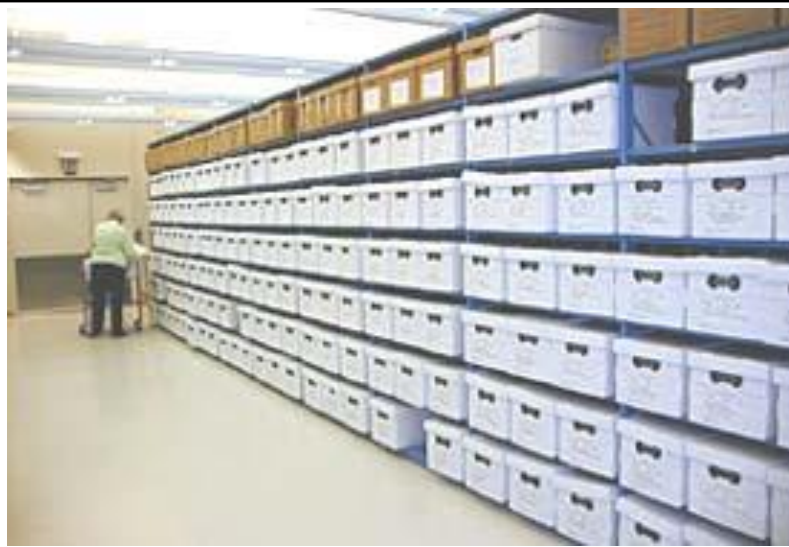

# **EXPRESSIONS**

 $\blacksquare$  Expression = piece of code that delivers a value

Operators: + add - subtract \* multiply / divide **double C, r = 15; C = 2 \* 3.141592653 \* r; Expression** A circle's circumference:  $C = 2 \times \pi \times r$ Evaluation is from left to right. Priorities work the same as in Math. You may also use brackets:  $2 * (x+100)$ 

## % modulo (remainder of division)

For example 5%2 will return 1 because if you divide 5 with 2, the remainder will be 1.

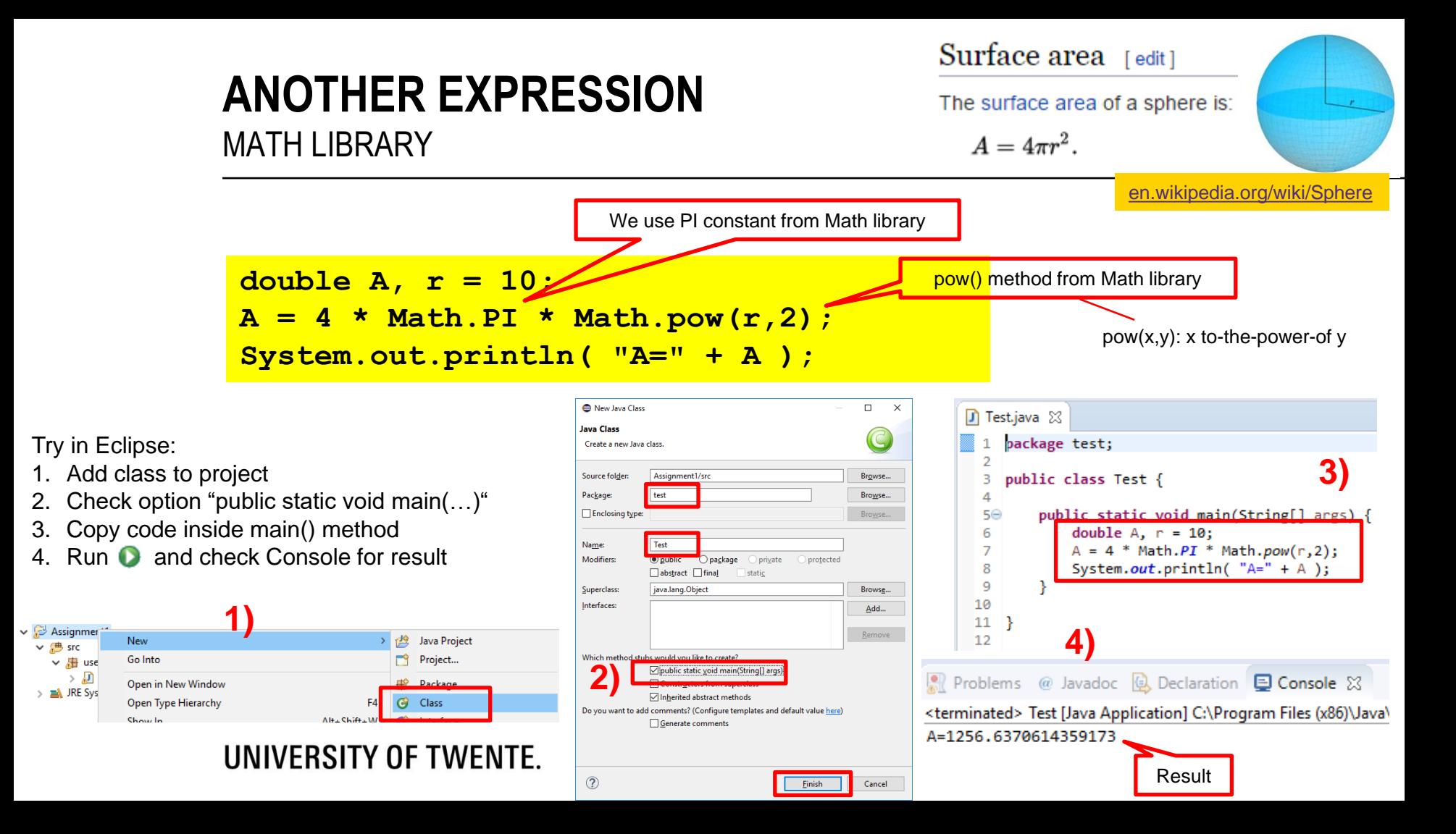

## **CODE OF USER INTERFACE** GENERATED BY WINDOW BUILDER

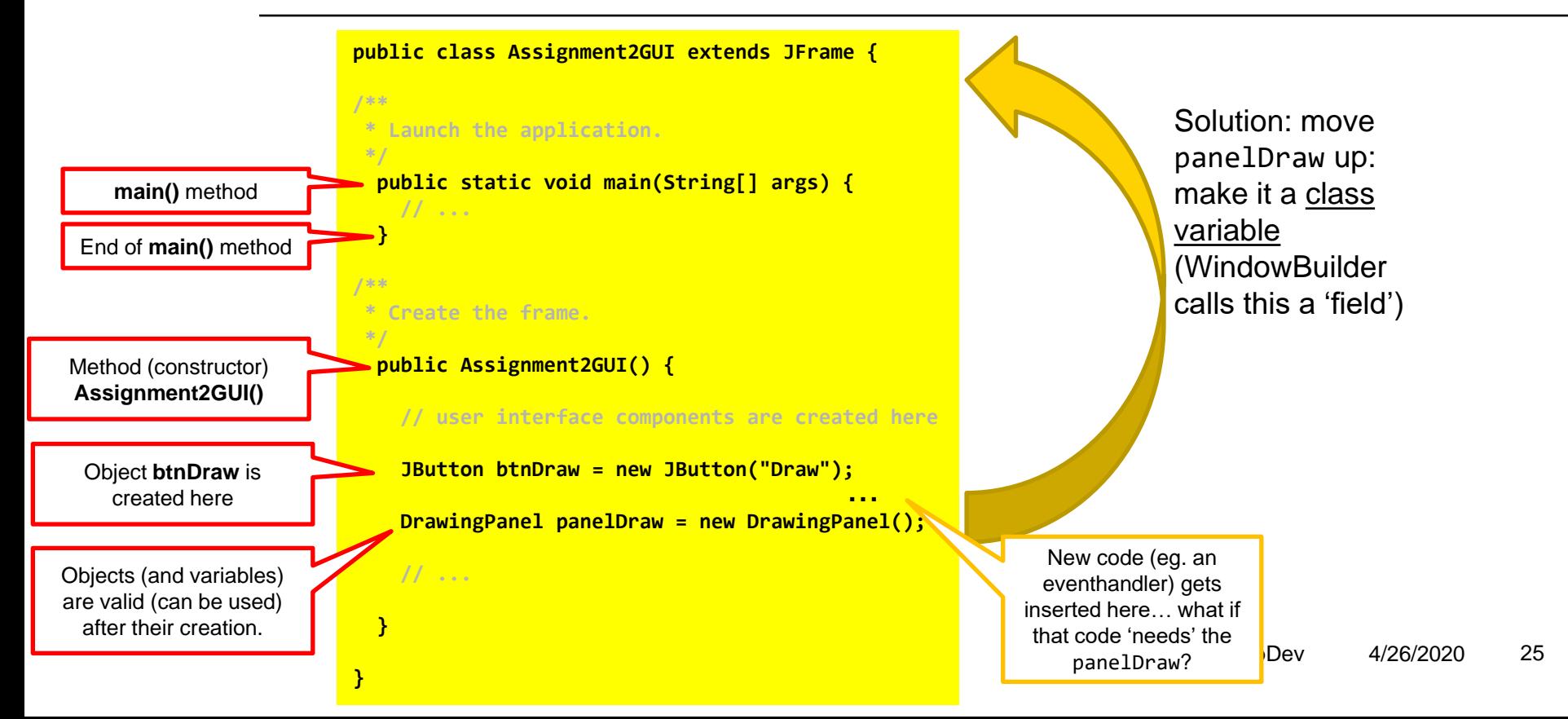

## **CODE OF USER INTERFACE** GENERATED BY WINDOW BUILDER

**}**

**panelDraw** can be used in the whole class: it's scope is **global**.

Scope: region in code where a variable (or object) is valid

Object **btnDraw** has **local** scope: it can be used only inside the method (from the point where it is created)

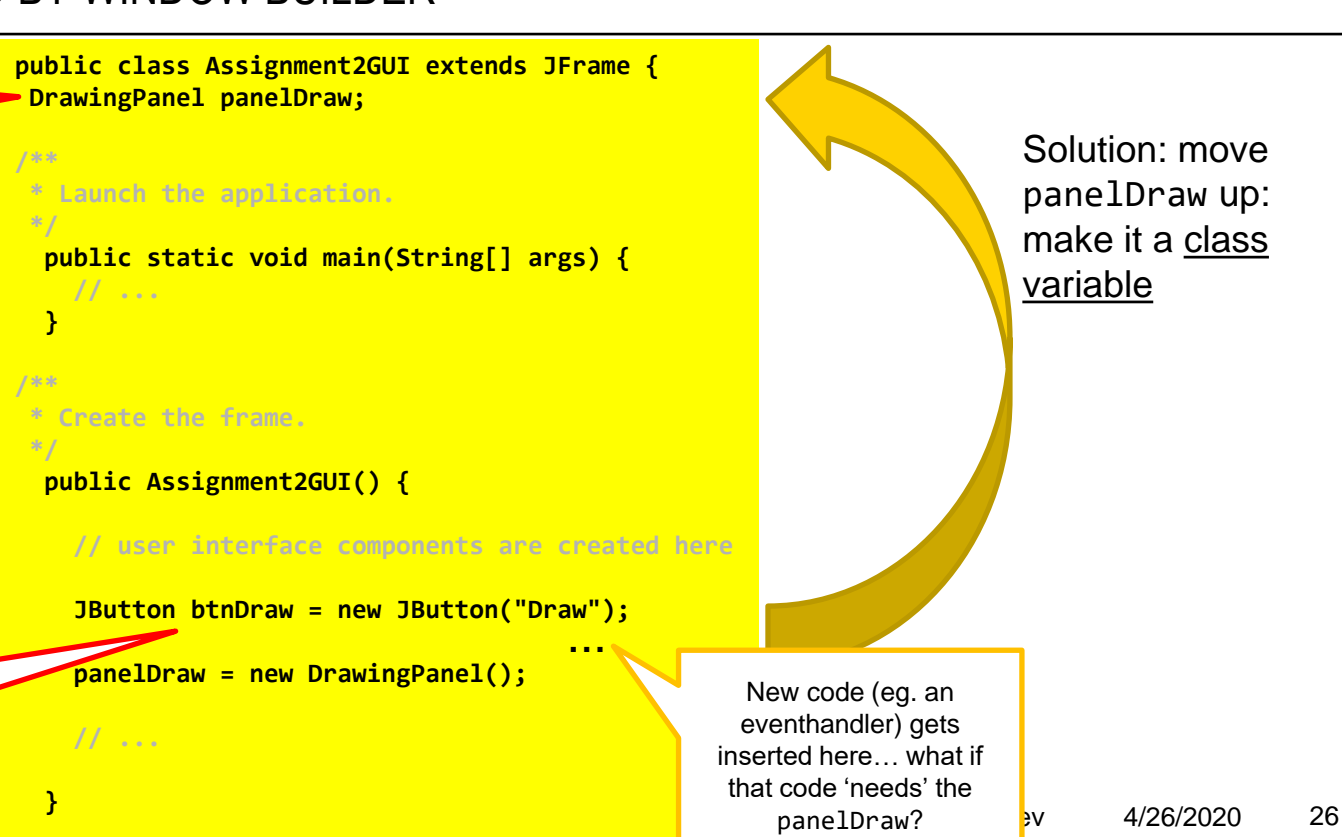

panelDraw up: make it a class

# **ASSIGNMENT #2**

Deadline of assignment 1 is today!

Deadline of each assignment is the next lecture day: so you can get help with assignment #2 today and the next lecture day

- "Create an application that can draw one or more shapes in a user-defined color"
- Get help via chat, or outside of lecture hours, via forum
- **•** Try examples/self-study: "Learn more"  $@$ end of assignment

13:45h: practical session

Slides, assignments etc @ [vanslooten.com/appdev](https://home.ctw.utwente.nl/slootenvanf/appdev/)

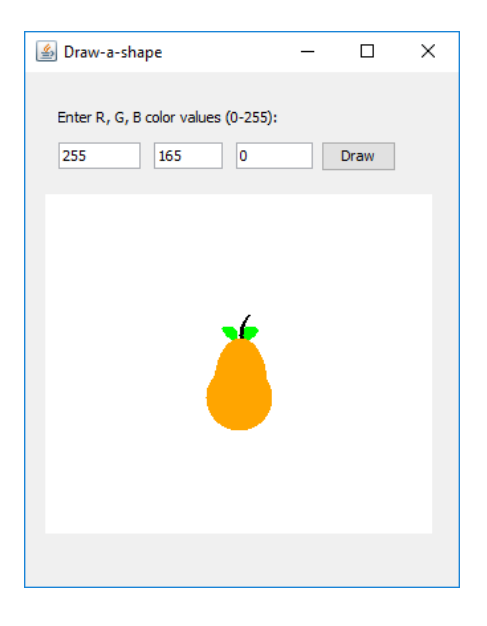